## **Using statgen on github without git**

- 1. Go to the github webpage:<https://github.com/statgen/statgen>
- 2. Select "Downloads"

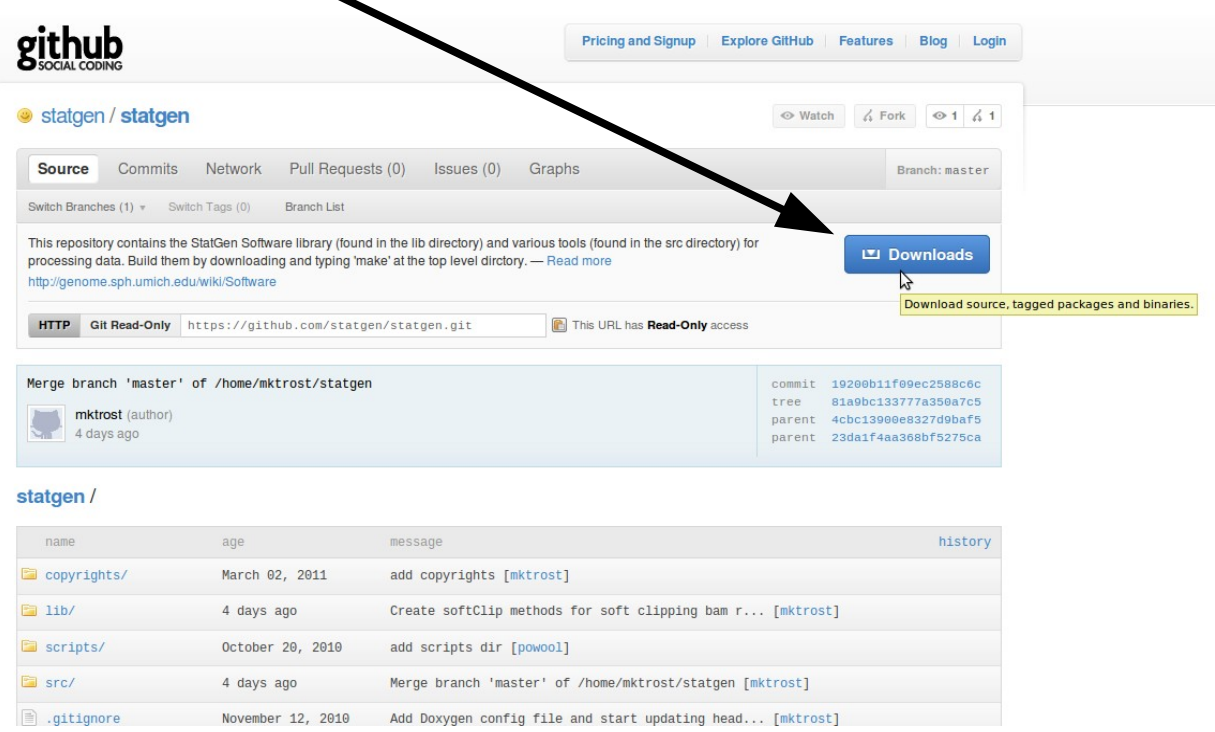

3. Select "Download .tar.gz" from the pop-up window.

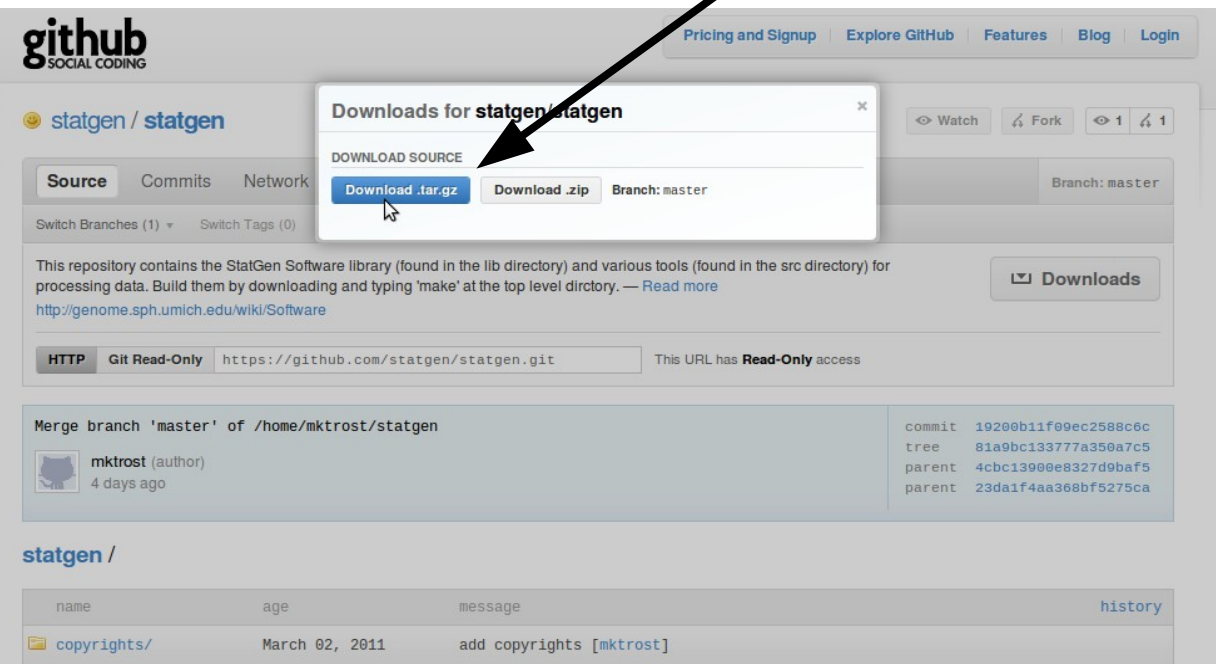

- 4. Save the file.
- 5. Close the download window by clicking the "X".  $\blacklozenge$

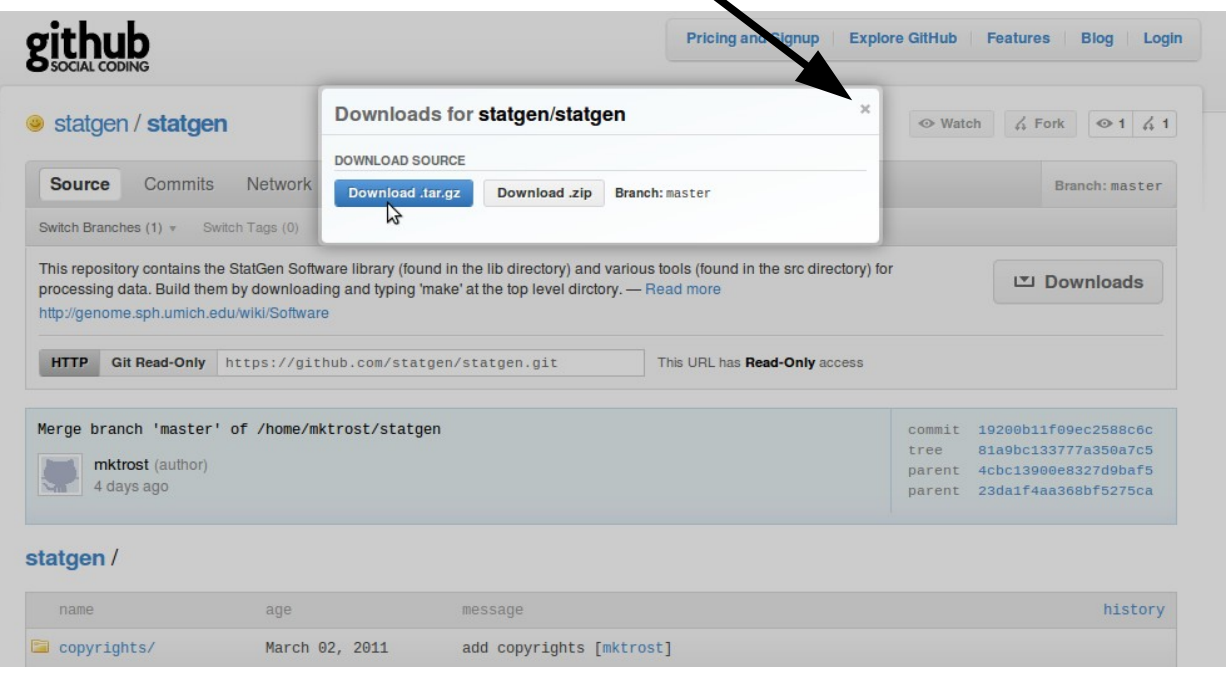

- 6. Move the .tar.gz file to the directory where you want the statgen repository located on a Linux machine.
- 7. In a terminal, move to the directory where you placed the .tar.gz file
- 8. Uncompress the file
	- tar xvf statgen-statgen-<number>.tar.gz
	- where <number> is replaced by the number that is in the filename you downloaded
		- for example: tar xvf statgen-statgen-19200b1.tar.gz
	- this creates a directory: statgen-statgen-<number>
		- for example, statgen-statgen-19200b1
	- Note, the number on the filename identifies the last commit to the repository so varies based on when you download the file.
- 9. Change to the directory that was just created.
	- cd statgen-statgen-<number>
		- for example: cd statgen-statgen-19200b1
- 10. Build the directory by typing: make
- 11. Start using the repository.